NÁSKOK **DÍKY** ZNALOSTEM

### **PROFINIT**

### Jak efektivně testovat IB

Otakar Ertl, Jan Hellstein 1. 4. 2020

#### **Agenda**

- › Představení internetového bankovnictví České spořitelny
	- aneb co testujeme
- › Původní stav vývoje a testů
- › Nová metodika
	- EA (Enterprise Architect)
	- HP Quality Center / Application Lifecycle Management
	- Dry Run testy
	- Mockování
- › Organizační změny
	- Minitýmy
- › Výsledky
- › Diskuse

## Představení IB České spořitelny

#### **Servis24**

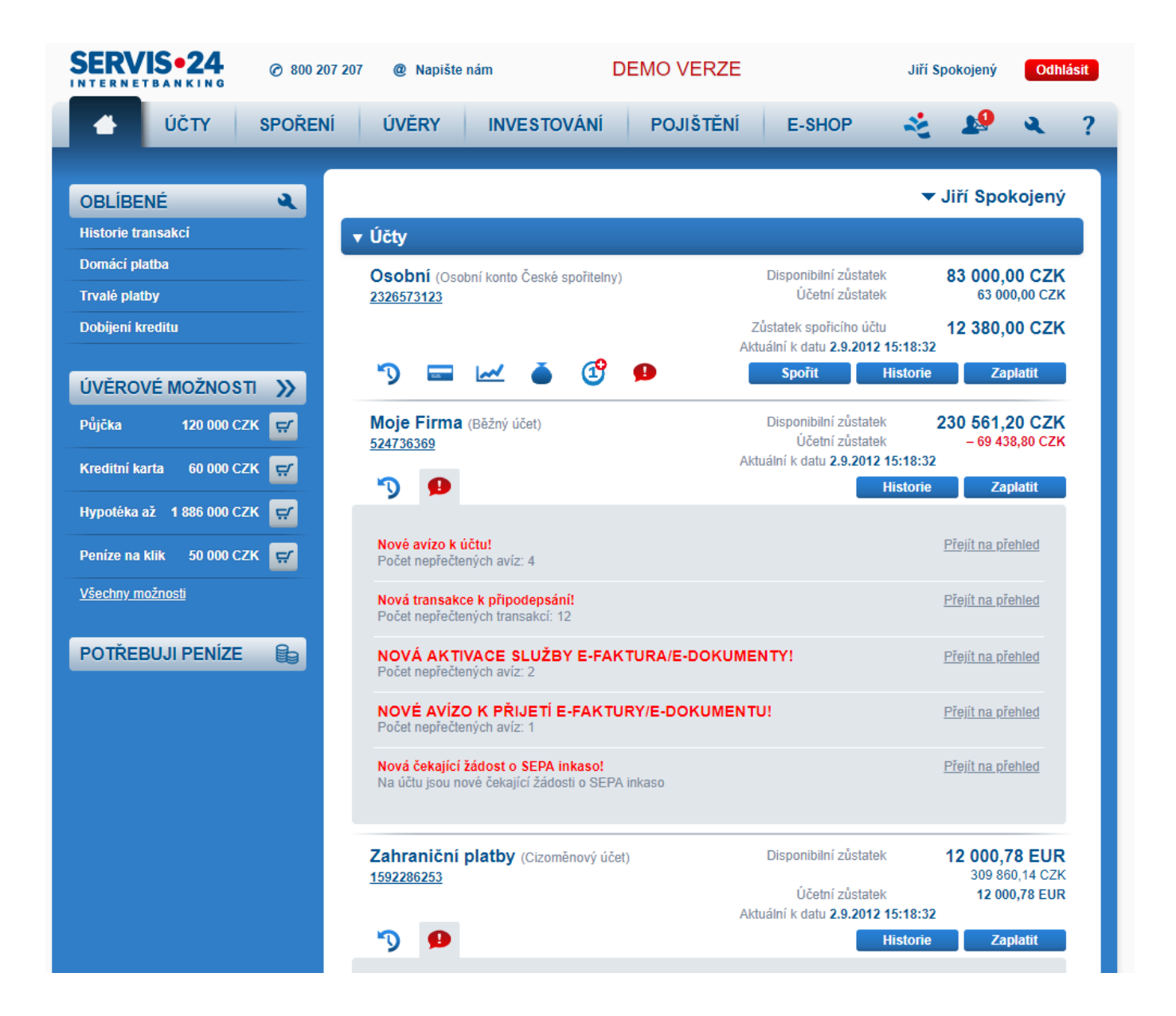

#### **Business24**

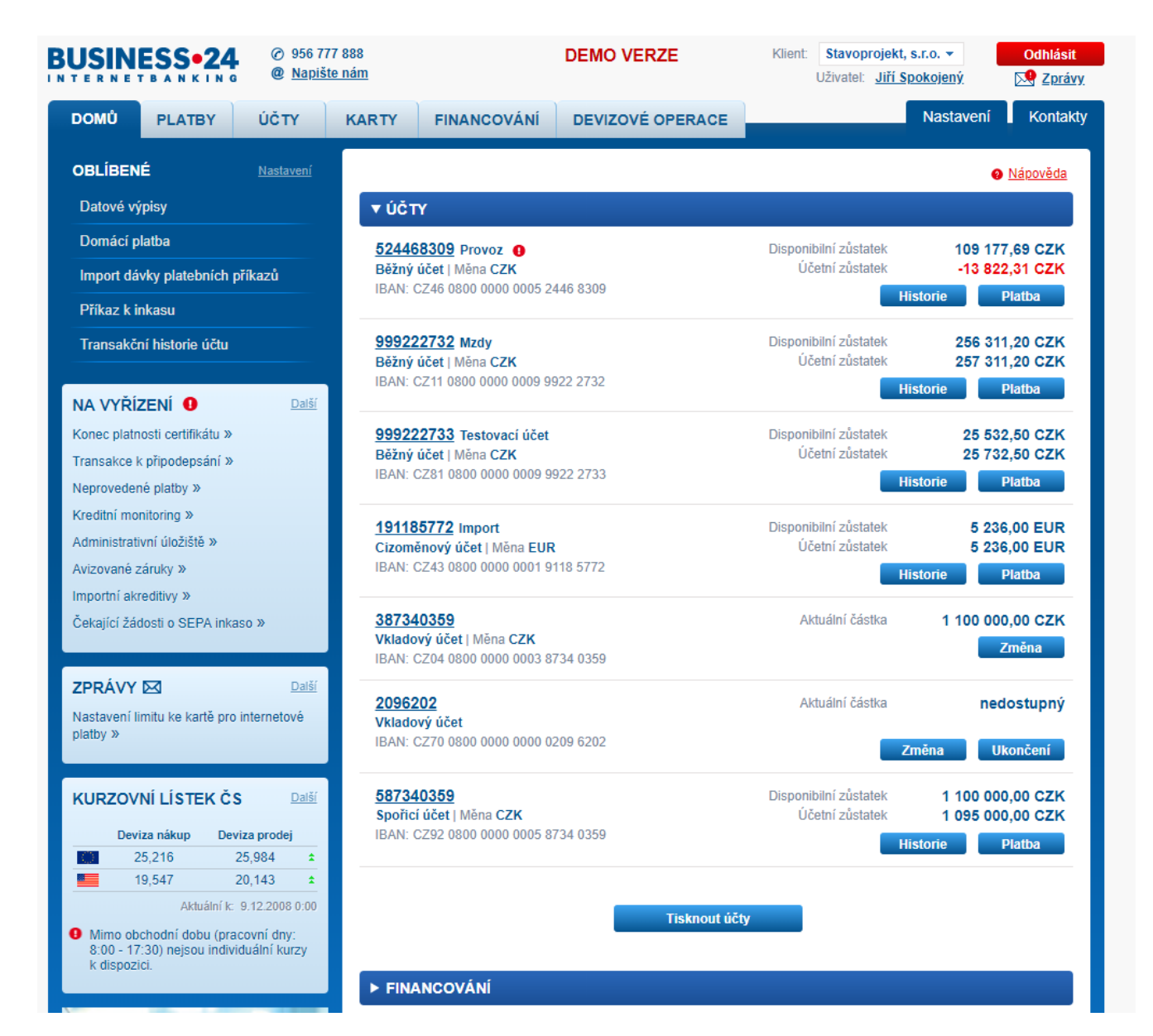

#### **S24 a B24 – rychlá fakta**

- › Počet uživatelů celkem:
	- Cca 1,8 mil.
- › Přes 5 mil. finančních transakcí za měsíc
- › Počet firemních klientů B24:
	- Přes 14 tisíc
- › Objem finančních transakcí v B24 za rok
	- cca 1,5 bilionu Kč
- › 4 celobankovní releasy ročně

#### Co testujeme

- Funkční testy  $\sum$ 
	- **S24**  $\sim$  .
	- $B24$
	- **CICNet**  $\equiv$
	- **Agent Desktop**  $\rightarrow$
	- **IVR**  $\overline{\phantom{0}}$
	- Mobilní banka S24/B24  $\overline{\phantom{m}}$ 
		- iOS, Android, Windows Phone

![](_page_6_Picture_9.jpeg)

#### **Architektura IB**

- › Z pohledu IB 4vrstvá architektura
- › Rozsáhle integrováno
- › První dvě vrstvy MCI (druhá je společná pro více FE)
- › Obdobné vrstvy pak mají všechny backendy
- › Celkově v bance cca kolem 60 aplikací

![](_page_7_Picture_68.jpeg)

Jak testujeme (základní informace)

#### **Co vše v rámci testování děláme**

Funkční a integrační testy

- › Kombinace white box a black box testů
- › Plánování
- › Testovací analýza
- › Tvorba testovací dokumentace
- › Revize analýzy/dokumentace
- › Příprava testovacích dat
- › Samotná exekuce testů
- › Reporty chyb a retesty
- › Regresní testy
- › Asistovaná akceptace
- › Úprava stávající test. dokumentace

### **Vstupy a výstupy SI**

- › Vstupy
	- Aplikační analýza
	- Defekty "do verze"
- › Výstupy
	- Aplikace
	- Kód
	- Dokumentace v EA
	- Testovací dokumentace

![](_page_10_Figure_9.jpeg)

### Časový harmonogram releasů

![](_page_11_Figure_1.jpeg)

#### **Testovací kola**

- › Dry Run (u velkých požadavků)
- › Integrační testy
- › 1. kolo systémových testů (SIT1)
- › 2. kolo systémových testů (SIT2)
- › Regresní testy (pro měněné funkcionality)
- › Core test (CT) (pro všechny funkcionality)
- › Core test final (CTF) (pro kritické funkcionality)

#### **Statistiky releasů**

- › Za roky 2013-2019
	- Velikosti releasů 600-5200 MDs
	- Z toho vývoj:
		- Cca 20-30 %
	- Z toho testování:
		- Cca 30-50 %
- › Příklad jednoho z velkých releasů
	- Počet vytvořených testů SIT 1875
	- Celkový počet testů 2861
	- Celkový počet exekuovaných testů ve všech kolech 4661
	- Celkový počet nalezených chyb -- 1796

# PROFINI

#### **Testovací kola a počty chyb**

- › Dry Run (u velkých požadavků)
- › Integrační testy
- › 1. kolo systémových testů (SIT1)
- › 2. kolo systémových testů (SIT2)
- › Regresní testy (pro měněné funkcionality)
- › Core test (CT) (pro všechny funkcionality)
- › Core test final (CTF) (pro kritické funkcionality)
- nereportuje se 70 % failed 15 % failed 5 % failed 10 % failed 2 % failed
- 0 % failed

#### **Akceptace a akceptační kritéria**

- › Akceptace
	- Ukázka funkčnosti zadavatelům (business / obchod / vlastníci produktu) a vlastníkům (správci aplikace)
	- Formou mailu nebo živé ukázky (častější u větších funkcionalit)
	- Vyžadování formálního potvrzení
		- určení deadlinu s automatickou akceptací
- › Akceptační kritéria
	- Dohoda o stavu aplikace před dodáním do produkce
	- Míra otestovanosti / počet chyb
		- 0A 5B 10C
		- Vše otestováno

#### **OUT OF CONTEXT #1**

Zapnutí přihlašovacích SMS v S24/B24 kvůli regulaci EU

- › vždyť máme u uživatelů v tabulce ib\_users příznak sms\_authenticate\_yn! a u několika desítek tisíc uživatelů to není zapnuto
- › stal se z toho datový problém nastavit příznak a otestovat nastavení a hned s tím na produkci

![](_page_16_Picture_5.jpeg)

- › verifikace OK
- › validace?

#### **Testovací prostředí**

- › Kolik minimálně?
	- Vývojové (AT)
	- Integrační (INT)
	- Podpora produk (PRS)

- › **Realita** 
	- Různé datové základny
	- Neintegrované vývojové prostře
	- Někdy úplně chybějící prostře (nutno přepínat)

![](_page_17_Picture_85.jpeg)

Monet +

#### **Testovací prostředí -- data**

![](_page_18_Figure_1.jpeg)

## Jak vypadal projekt před námi

# PROFINI

#### **Původní stav na projektu – analýza a vývoj**

- › Dokumentace v textové formě
	- Word, Confluence
	- Pouze inkrementální!
- › Vývojáři po sobě netestovali
- › Separování vývoje od testů
	- Chybějící komunikace
	- Dělení my / oni

![](_page_20_Picture_9.jpeg)

#### **Původní stav na projektu -- testy**

- › Dokumentace v Excelu
	- Testy masivní, i přes 1000 řádek
		- tedy nepoužitelné
- › HP QC na defekty
- › Až 7 překrývajících se kol při exekuci testů
- › Obrovská chybovost
- › Po dodání vývoje dlouhé prostoje kvůli nefunkčnostem

![](_page_21_Picture_8.jpeg)

#### **Další komplikace (mimo náš tým)**

- › Dlouhé trvání odbavení integračních defektů
- › Zpožděné dodávky jiných systémů
	- Třeba 2 týdny po začátku testů
	- Zpoždění integrací
- › Test driven development
	- Vývoj na základě defektů
- › Problémy s prostředím
	- Nedostupnosti, časté výpadky
	- Nekonzistence v datech
- › Kromě neustálého upozorňování v podstatě bez šance na ovlivnění stavu

# PROFINI

#### **OUT OF CONTEXT #2**

- › Problém s doručováním SMS na telefon pro jednoho klienta
- › "Otestujeme to tak, že změníme jeho číslo na naše" update ib\_users set mobile = '777001122';
- › Vývojář napsal update, ale zapomněl na *where*
	- Změnil číslo všem klientům na produkci
	- Všechny SMS chodily na to jedno číslo
- › Nefunkční autorizace pro klienty
- › Zahlcení SMS brány u operátora
- › Článek v novinách
- › NETESTOVAT NA PRODUKCI!!

## Jak vypadá projekt s námi (změna metodiky)

#### **Současný stav -- připomenutí**

- › Profinit jako SI (cca od roku 2013) zastřešuje:
	- Aplikační analýzu (částečně)
	- Technický design
	- Vývoj
	- Testování
	- Správu testovací infrastruktury

#### **Zavedené změny**

- › Enterprise Architect
	- Obsahuje informace o chování aplikace
	- "V EA je pravda"
	- Verzování dělení po releasech
- › HP ALM (Application Lifecycle Management)
	- Plné využití nástroje
		- Testovací scénáře
		- Defekty
		- Requirementy
		- Monitoring pomocí grafů

![](_page_26_Picture_11.jpeg)

![](_page_26_Picture_12.jpeg)

#### › Analýza / technický design

![](_page_27_Figure_2.jpeg)

› Activity diagram (z business i technického pohledu)

![](_page_28_Figure_2.jpeg)

#### Obrazovky  $\sum$

čidek v tabulce.

nezobrazi.

Činnosti trade finance - bankovni záruky a

běžný účet vedený na Symbol

 $1ze2$ 

eplice ze Symbols)

![](_page_29_Figure_2.jpeg)

› Flow obrazovek (stavový diagram)

![](_page_30_Figure_2.jpeg)

- › Dále jsou k požadavkům nalinkovány:
	- Media contenty (šablona vzhledu a mapování pro mailové konfirmace, PDF soubory a znění SMS zpráv)
	- Číselníky (centrální číselník je spravován v excelu)
	- Odkaz na business analýzu
	- Další dle libosti

#### Příprava testů (description)  $\lambda$

![](_page_32_Picture_83.jpeg)

#### **B**  $I$   $\cup$   $A$   $\omega$   $\equiv$   $\equiv$   $\equiv$   $\equiv$   $\mid$  of  $\parallel$   $\parallel$   $\heartsuit$   $\parallel$ 用品 0 号  $Q \theta$ **RSN**

Short Description: Zobrazení souhlasů s inkasem na SPZSB účtu

**Enter Data:** 

(22275','22275','22275','22276','22266','22266','22262','22262','22262','22263','22263','22265','22265','22266','22276','22270','22277',22275','22275','22276',

účet má založený:

1) souhlas s inkasem cílený na variabilní symbol

2) souhlas s inkasem bez vyplněného názvu i některých dalších polí (např ten převedený ze SPŽ)

3) souhlas s inkasem s maximálně dlouhým názvem (140 znaků dle dokumentace MW)

4) souhlas s inkasem, který bude mít na detailu vyplněna všechna pole (tedy nově založený po zmigrování účtu)

5) SIPO

(Může jít o více různých účtů jiných majitelů.)

Expected Results: Souhlasy se zobrazují

#### Příprava testů (kroky)  $\lambda$

- ▶ FCR-3135 MCI Dopady migrace SPZ do SB do oblasti DWH PR
- ▶ Fall CR-3182 Bezsouhlasový režim v registrech BRKI a NRKI
- ← E CR-3217 16 Průběh migrační vlny ze SPZ do SB (S24 backup, SPZ2SB účty)
	- 1 Kontrola a zpracování migračního můstku
	- 2 Sestava transakcí v transakčním úložišti
	- 3 Zmigrování SPŽ účtů do SB v MCI
	- 3a Zmigrování SPŽ účtů do SB v MCI -- chybové stavy
	- 4 Kontrola RTCC repliky a přiřazení účtu
	- 5 Kontrola zůstatkových replik (SPŽ, SB)
	- 6 Kontrola repliky migrovaných účtů
	- 7 Kontrola exportní repliky CCRT
	- B. 8 Offline transakční historie
- ▶ CR-3234 Migrace aplikací z STS II. vlna (MCI)

#### $-$  v46

- ▶ Fam CR-3179 DP Rozvoj pro MSE (import/export) MCI
- ▶ FT CR-3273 Změna způsobu instalace PKI rozšíření (Chrome) Servis24 a Business24
- ▶ 288 Změna výrazu "George Go" na "George" v bankovních aplikacích

#### $- v47$

- ← E CR-3340\_05 Načtení souhlasů s inkasem pro SPZ2SB účty
	- (regres) Zobrazení souhlasu s inkasem, SB účet, B24, GUI
	- (regres) Zobrazení souhlasu s inkasem, SB účet, GUI
	- (regres) Zobrazení souhlasu s inkasem, SPZ účet, GUI
	- (regres) Zobrazení souhlasu s inkasem, SPZ účet, SIPO, GUI
	- Zobrazení souhlasu s inkasem, SPZSB účet, disponent A
	- Zobrazení souhlasu s inkasem, SPZSB účet, disponent P
	- Zobrazení souhlasu s inkasem, SPZSB účet, GUI -- varianty
	- Zobrazení souhlasu s inkasem, SPZSB účet, GUI -- varianty EN
	- Zobrazení souhlasu s inkasem, SPZSB účet, GUI, MW

![](_page_33_Picture_110.jpeg)

Coubles sa zobrezuje, obrezovke nřebledu odnovídě /

Zkontrolovat zobrazaní na Dřahladu a notá i v

#### Exekuce testů  $\Delta$

![](_page_34_Picture_63.jpeg)

**Configuration: Test ID** 

#### Správa defektů  $\sum$

![](_page_35_Picture_44.jpeg)

Datum a čas testu/vzniku chyby: 4.7.2018 Uživatel: např. ičo 70945951 Základní škola a mateřská škola Ludgeřovice, příspěvková organizace Účet: např. 1575922 FE (frontendová aplikace): cicnet Prostředí (produkce nebo popis testovacích prostředí): ST2

Chyba: Ve správě smlouvy na B24 v cicnetu nejde přídat účet v případě, kdy má firma více 64 znaků v názvu. Může za to validace pole syccompanyname, kam se název propisuje.

např.

InteractionManager Values of form 'cbl\_ct\_changeparameters' are not valid. INVALID VALUES: {54578, invalid: [syccompanyname=Conseq dluhopisový účastnický fond, Conseq penzijní společnost, a.s.]}

Omezení počtu znaků odkazuje na CR-2465 PKI legislativní změny - hierarchický kořenový certifikát (klientský / systémový certifikát) ve verzi 37, takže problém je produkční zřejmě od té doby.

Jiné parametry smlouvy měnit lze.

#### **OUT OF CONTEXT #3**

- › máme menší datovou základnu, než jaká je na produkci
	- generování klientských čísel na základě nižší sekvence
- › pravidlo na reverse proxy "při nedostupnosti aplikace přesměruj na login page"
	- vs. nestabilní neprodukční prostředí
- › testovací klienti se zřejmě produkčními klientskými čísly
	- testuju, testuju, spadne to, čekám, naběhne to, přihlásím se, chyba, přihlásím se ještě dvakrát, zablokoval jsem produkčního klienta
	- směrování na login page bylo na [www.servis24.cz](http://www.servis24.cz/)  $\odot$

- › Export requirementů z EA databáze
	- Activity diagramy
	- Obrazovky
	- Flow
	- Včetně umístění ve struktuře
	- Export v csv
- › Import do ALM
	- Součást ALM

![](_page_37_Picture_9.jpeg)

![](_page_37_Picture_10.jpeg)

- □ / Individuální kurzy 日 ffil ACT Zobrazení individuálních kurzů vybraných měnových párů fill 1. Použití hodnot kurzů uložených v session ffil 2. Pro každou hodnotu příprava zobrazení podle uloženého stavu 图 3. zobrazení polí kurz a platnost bez hodnot 4. zobrazení uložených hodnot kurzu a platnosti fill 5. zobrazení vykřičníku f⊟ 6. obrazovka Individuální kurzy vybraných měnových párů 面 7. Sestavení dotazu na měnový pár a směr obchodu podle použ... fill 8. Získání individuálních kurzů z ADS **ffil** 9. Aktualizace uloženého stavu návratovou hodnotou 74 1. Aktualizovat - zobrazení hodnot
	- 7 3. Aktualizovat při čtení hodnoty došlo k chybě měnový svátek
	- d Business validace hlášky
	- Data zaslaná na BÆ a z BÆ (SFD)
	- fill Business validace hlášky EN
	- 2. Data získaná v rámci session
	- 5. Zobrazit přehled kurzů při čtení hodnoty došlo k chybě ne...
	- 76. Aktualizovat při čtení hodnoty došlo k chybě nepracovní d...
	- 4. Aktualizovat při čtení hodnoty došlo k chybě ADS offline
	- 7. Data získaná v rámci session s chybou ADS offline
	- 日 回 OBR Zobrazení individuálních kurzů na záložce Devizové operace
	- 田 《 Menu rights
		- Toky obrazovek

![](_page_38_Figure_15.jpeg)

![](_page_38_Figure_16.jpeg)

![](_page_38_Figure_17.jpeg)

![](_page_39_Figure_2.jpeg)

Toky obrazovek

![](_page_39_Figure_4.jpeg)

![](_page_39_Figure_5.jpeg)

![](_page_39_Figure_6.jpeg)

□ / Individuální kurzy

- 日 団 ACT Zobrazení individuálních kurzů vybraných měnových párů
	- fill 1. Použití hodnot kurzů uložených v session
	- 印 2. Pro každou hodnotu příprava zobrazení podle uloženého stavu
	- 图 3. zobrazení polí kurz a platnost bez hodnot
	- 4. zobrazení uložených hodnot kurzu a platnosti
	- fill 5. zobrazení vykřičníku
	- ffil 6. obrazovka individuální kurzy vybraných měnových párů
	- 面 7. Sestavení dotazu na měnový pár a směr obchodu podle použ...
	- fill 8. Získání individuálních kurzů z ADS
	- 印 9. Aktualizace uloženého stavu návratovou hodnotec
	- 74 1. Aktualizovat zobrazení hodnot
	- 7 3. Aktualizovat při čtení hodnoty došlo k chybě měnový svátek
	- d Business validace hlášky
	- Data zaslaná na BÆ a z BÆ (SFD)
	- fij Business validace hlášky EN
	- 2. Data získaná v rámci session
	- 5. Zobrazit přehled kurzů při čtení hodnoty došlo k chybě ne...
	- 76. Aktualizovat při čtení hodnoty došlo k chybě nepracovní d...
	- 4. Aktualizovat při čtení hodnoty došlo k chybě ADS offline
	- 7. Data získaná v rámci session s chybou ADS offline
- 田 回 OBR Zobrazení individuálních kurzů na záložce Devizové operace
- 田 《 Menu rights
	- Toky obrazovek

![](_page_40_Figure_26.jpeg)

![](_page_40_Figure_27.jpeg)

![](_page_40_Figure_28.jpeg)

□ / Individuální kurzy

- 日 団 ACT Zobrazení individuálních kurzů vybraných měnových párů
	- fill 1. Použití hodnot kurzů uložených v session
	- 印 2. Pro každou hodnotu příprava zobrazení podle uloženého stavu
	- **ffil** 3. zobrazení polí kurz a platnost bez hodnot
	- 4. zobrazení uložených hodnot kurzu a platnosti
	- fill 5. zobrazení vykřičníku
	- ffil 6. obrazovka individuální kurzy vybraných měnových párů
	- 面 7. Sestavení dotazu na měnový pár a směr obchodu podle použ...
	- fill 8. Získání individuálních kurzů z ADS
	- **ffil** 9. Aktualizace uloženého stavu návratovou hodnotou
	- 74 1. Aktualizovat zobrazení hodnot
	- 7 3. Aktualizovat při čtení hodnoty došlo k chybě měnový svátek
	- d Business validace hlášky
	- Data zaslaná na B/E a z B/E (SFD)
	- fill Business validace hlášky EN
	- 2. Data získaná v rámci session
	- 5. Zobrazit přehled kurzů při čtení hodnoty došlo k chybě ne...
	- 76. Aktualizovat při čtení hodnoty došlo k chybě nepracovní d...
	- 4. Aktualizovat při čtení hodnoty došlo k chybě ADS offline
	- 7. Data získaná v rámci session s chybou ADS offline
- □ □ OBR Zobrazení individuálních kurzů na záložce Devizové operace
- 田 《 Menu rights
	- Toky obrazovek

![](_page_41_Figure_26.jpeg)

![](_page_41_Figure_27.jpeg)

□ / Individuální kurzy

- 日 団 ACT Zobrazení individuálních kurzů vybraných měnových párů
	- fill 1. Použití hodnot kurzů uložených v session
	- 印 2. Pro každou hodnotu příprava zobrazení podle uloženého stavu
	- 图 3. zobrazení polí kurz a platnost bez hodnot
	- 4. zobrazení uložených hodnot kurzu a platnosti
	- fill 5. zobrazení vykřičníku
	- ffil 6. obrazovka individuální kurzy vybraných měnových párů
	- 面 7. Sestavení dotazu na měnový pár a směr obchodu podle použ...
	- fill 8. Získání individuálních kurzů z ADS
	- **ffil** 9. Aktualizace uloženého stavu návratovou hodnotou
	- 74 1. Aktualizovat zobrazení hodnot
	- 7 3. Aktualizovat při čtení hodnoty došlo k chybě měnový svátek
	- d Business validace hlášky
	- Data zaslaná na BÆ a z BÆ (SFD)
	- fill Business validace hlášky EN
	- 2. Data získaná v rámci session
	- 5. Zobrazit přehled kurzů při čtení hodnoty došlo k chybě ne...
	- 76. Aktualizovat při čtení hodnoty došlo k chybě nepracovní d...
	- 4. Aktualizovat při čtení hodnoty došlo k chybě ADS offline
	- 7. Data získaná v rámci session s chybou ADS offline
- 日回 OBR Zobrazení individuálních kurzů na záložce Devizové operace
- 田 《 Menu rights
	- Toky obrazovek

![](_page_42_Figure_26.jpeg)

![](_page_42_Figure_27.jpeg)

![](_page_42_Figure_28.jpeg)

# PROFINIT

#### **Pokrytí req testy**

![](_page_43_Picture_13.jpeg)

# PROFINIT

#### **Pokrytí req testy**

![](_page_44_Picture_19.jpeg)

### **Šablony kroků**

- › Přidání navigace na libovolnou obrazovku v jednom kroku
- › Při změně flow stačí změnit na jednom místě

![](_page_45_Picture_22.jpeg)

# PROFINIT

#### **Coverage analysis**

![](_page_46_Picture_13.jpeg)

#### **OUT OF CONTEXT #4**

Příprava na zavření S24

- › *zjistilo se, že přes middleware volá B24 některé operace s identifikací "S24", tak to změňte*
- › B24 (vývoj a testy) -> middleware (vývoj) -> backend
- > naše testy: "nefunguje to!"
- > backend: "ne no, zkuste to zavolat jako S24"
- › my: to funguje, ale to je to původní řešení
- $\lambda$  backend: "a takhle to bude"
- › my: ok, revert
- › neodhalená chyba v zadání = zaplacení zbytečné práce

#### Analysis view - SIT po funkčnostech

SIT(po funkčnostech)

![](_page_48_Figure_2.jpeg)

# PROFINIT

#### **Analysis view - CT**

CT(po funkčnostech)

![](_page_49_Picture_15.jpeg)

![](_page_49_Picture_4.jpeg)

#### **Přínosy nové metodiky**

- › Snadná identifikace testů k modifikaci při změně
- › Vyhledání regresních testů k nové funkčnosti
- › Vyhledání core testů
- › Reporty, navázání chyb na testy
- › Zvětšení přehlednosti stavu releasu
- › Zlepšení plánování
- $\rightarrow$  Snadné dohledání, jak se má aplikace chovat ("v EA je pravda")
- › Prakticky bez vstupních nákladů

## Jak vypadá projekt s námi (organizační změny)

### **Organizační změny**

- › Vytvoření miniteamů
	- Analýza, vývoj, testy
	- Každý miniteam má na starosti nějakou funcionalitu
		- Odpovědnost za dodávku SW
- › Výhody
	- Vzájemná validace práce
	- Neformální testování s vývojem (Dry Run), předávky designu, ukázka před předáním do testů
	- Vzájemný feedback
		- Na co si dát pozor při vývoji
		- Co má a nemá smysl testovat

![](_page_52_Picture_11.jpeg)

#### **Testovací team**

- › Dříve 33 lidí, později 10-15
- › Role
	- Test manager
	- Test lead
	- Test analytik / tester
- › Vedlejší role
	- Správce dat
	- automatizace

![](_page_53_Figure_9.jpeg)

![](_page_53_Picture_10.jpeg)

![](_page_53_Picture_11.jpeg)

#### **Test analýza -- úspory**

› Třídy ekvivalence (po konzultaci s designem/vývojem)

![](_page_54_Picture_16.jpeg)

#### **Dry Run testy**

- › Testy probíhající před SIT
- > Neformální ("freetest")
- › Cílem je odstranění showstopperů a základní proklikání funkcionality
- › Může být i na vývojovém prostředí
- › Mockování integrací
- › Organizují si to miniteamy

![](_page_55_Figure_7.jpeg)

#### **Mockování**

- › Simulace odpovědí MW zprávy
- › Request zachycen na úrovní weblogicu a vrácena dummy odpověď
- › Použití:
	- Nefunkční integrace
	- Neexistující data
	- Zpoždění dodávky protistrany

![](_page_56_Picture_65.jpeg)

#### **Předsunutí core testů**

- › Core test začíná už během exekuce SIT
	- Pouze funkčnosti, kam není dopad!
- › Cíl: Rovnoměrné vytížení lidí
	- Během prostojů na opravy chyb v SIT
	- Zamezení špičky testování před releasem

![](_page_57_Figure_6.jpeg)

#### **OUT OF CONTEXT #5**

Nevyřešení neposílání SMS

- › napojení na brány u operátorů probíhá vždy, i na testech
- › ale klienti mají u sebe uložena svá vlastní telefonní čísla
- › pokyn "když jdete testovat, změňte si číslo na vlastní"

![](_page_58_Picture_5.jpeg)

› velmi brzké vyřešení pomocí tzv. whitelistu čísel na test. prostředích

#### **Automatizace**

#### › Proč?

- Velikost CT a CTF >100 MDs
- Rutinní práce opakující se jednou za release
- › Jak?
	- Původně HP UFT/QTP (VBScript)
	- Poté Selenium
- › Výhody:
	- Odstranění rutiny
	- Násobně rychlejší exekuce
	- Zápis přímo do HP ALM včetně screenů
- › Nevýhody
	- Velmi pracné
	- Náchylné na prostředí

### **Vyhodnocení příčin chyby**

› Cena jedné chyby 0,5 MDs

![](_page_60_Figure_2.jpeg)

PROFINIT

#### **Přínosy organizačních změn**

- › Zvýšení kvality aplikace při předání do testů
- › Snížení počtu testovacích kol / testů v nich
- › Snížení chybovosti
	- Opět snížení počtu opakovaných testů
- › Snížení počtu lidí p[otřebných na projektu](http://milwaukee.uwex.edu/2012/01/27/the-results-are-in/)
- › Větší klid po nasazení na produkci

SUCCES

#### **Porovnání verzí – počet chyb**

![](_page_62_Picture_140.jpeg)

#### **Porovnání průběhu testů (SIT1)**

› v26 vs. v27

![](_page_63_Figure_2.jpeg)

#### **Porovnání průběhu testů (SIT1)**

› v28 vs. v29

![](_page_64_Figure_2.jpeg)

#### Kategorie chyb - JR 2014

![](_page_65_Figure_1.jpeg)

PROFINIT

#### Kategorie chyb - LR 2014

![](_page_66_Figure_1.jpeg)

## Shrnutí

# **PROFINIT**

#### **Shrnutí**

- › Testování velkých systémů je náročné
	- Moc lidí, moc systémů (komunikace, prostředí, data)
- › Testování může být efektivní
	- Nastavení procesů
	- Použití technik a nástrojů
	- Týmová organizace
- › A může být efektivnější
	- Měření
	- Vyhodnocení
	- Zlepšování

![](_page_68_Figure_12.jpeg)

![](_page_69_Picture_1.jpeg)

### **Diskuze**

## Děkujeme za pozornost

![](_page_70_Picture_1.jpeg)

**Telefon** 420 224 316 016

![](_page_70_Picture_3.jpeg)

Web

![](_page_70_Picture_4.jpeg)

![](_page_70_Picture_5.jpeg)

**LinkedIn** linkedin.com/company/profinit

![](_page_70_Picture_7.jpeg)

**Twitter** twitter.com/Profinit\_EU

Profinit EU, s.r.o. Tychonova 2, 160 00 Praha 6